# **Contents**

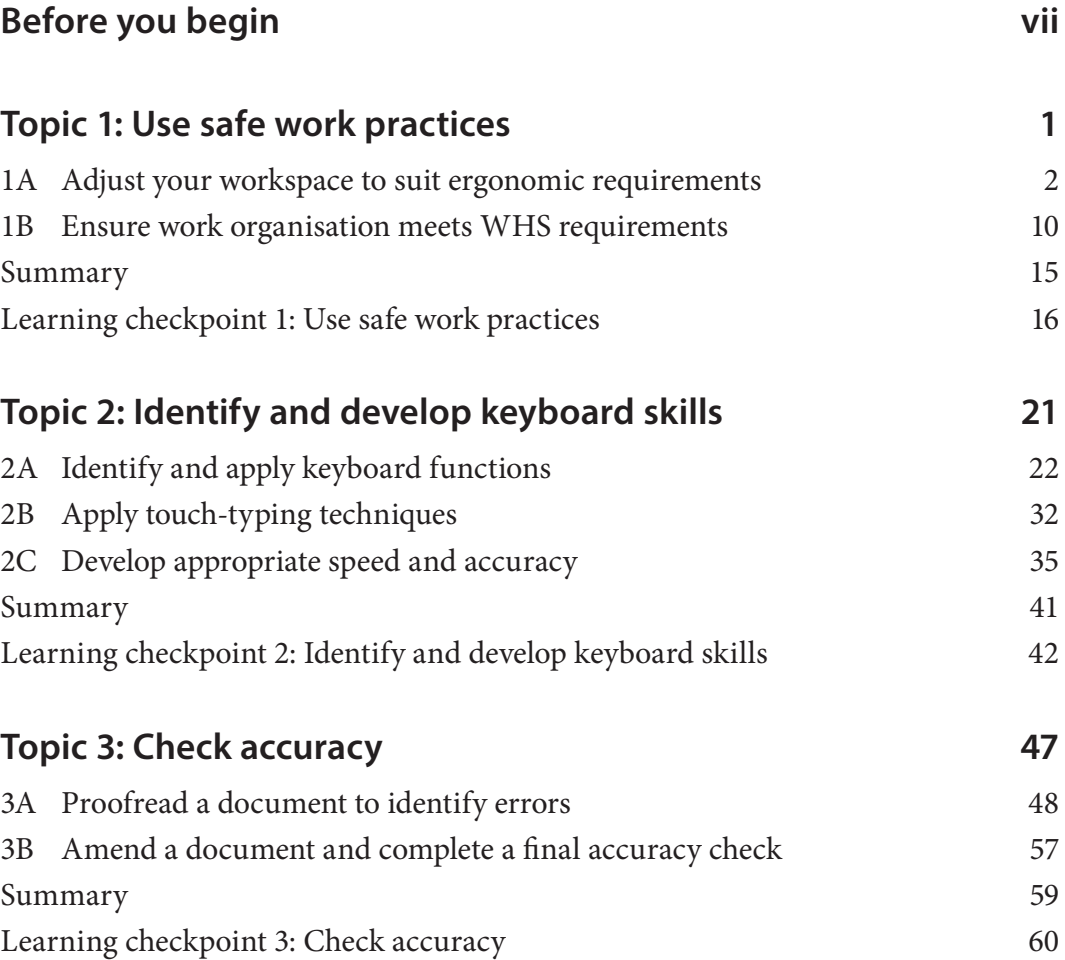

# **1A Adjust your workspace to suit ergonomic requirements**

The aim of ergonomics is to reduce the risk of accidents, injury and ill health by applying safe work practices. Ergonomics is about creating comfortable working conditions by adapting workstations, tools and equipment to an individual worker's needs. It also improves performance and productivity in the workplace. Ergonomics covers all aspects of working, from physical stresses such as sitting at a workstation all day to environmental factors such as noise, airconditioning and lighting.

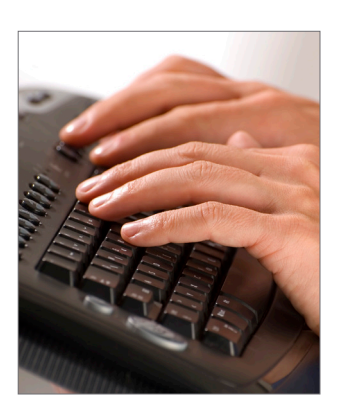

## **Set up your workstation**

A workstation includes a computer, screen, keyboard, mouse, desk and chair. How your workstation is designed can affect your health and wellbeing. Several physical problems can result from poor workstation design; for example, lower back strain may result from sitting in a chair that does not support your back. Below are some guidelines for setting up your workstation to be ergonomically efficient.

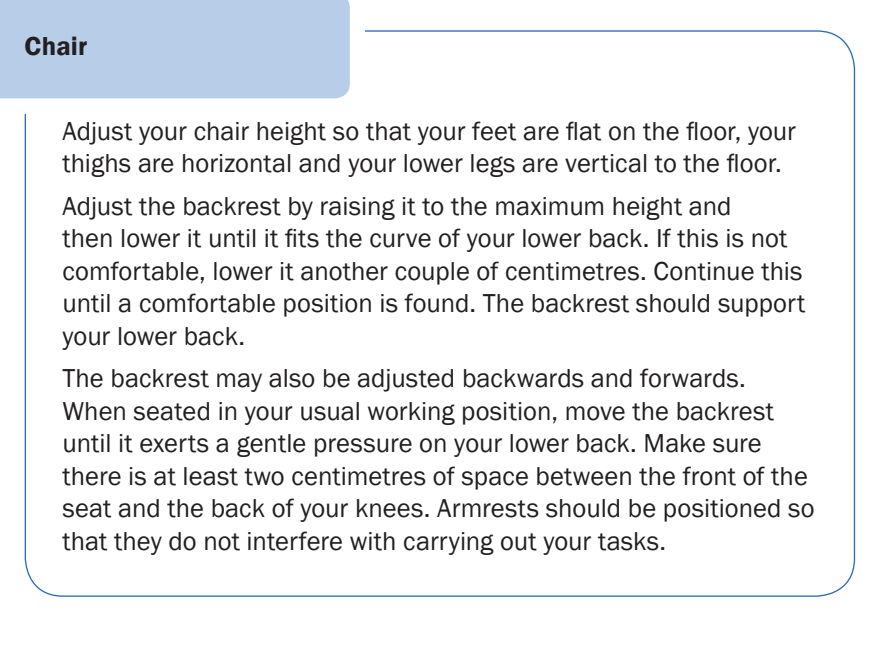

#### Screen

Once you have adjusted your chair and desk, you can position your screen. Adjust it so that the top of the screen is level with or slightly lower than your eyes. If you can't adjust the screen to the correct height, place the screen on a platform.

The screen should be at least 50 centimetres or an arm's length away from your seated position to minimise radiation exposure; however, you should always adjust the position of the screen to suit you. It is best to position the screen so that you can clearly read the text without leaning forward, twisting your neck, or looking too far upwards. Also take surrounding factors into consideration, such as reflection, glare and shadow, when positioning your screen.

# **Workstation features**

The features of an ergonomic workstation are highlighted in the diagram below. Some features of the workstation may vary depending on the type of computer work being performed. Graphic work may require the use of a pen tool, and multiple monitors are commonly used for a variety of digital work.

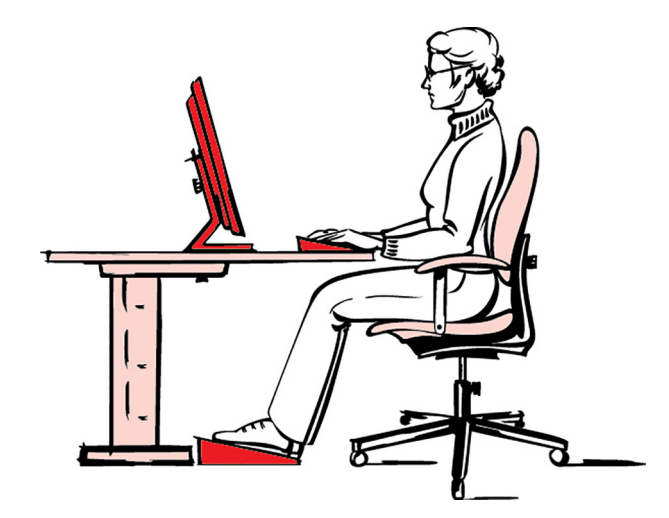

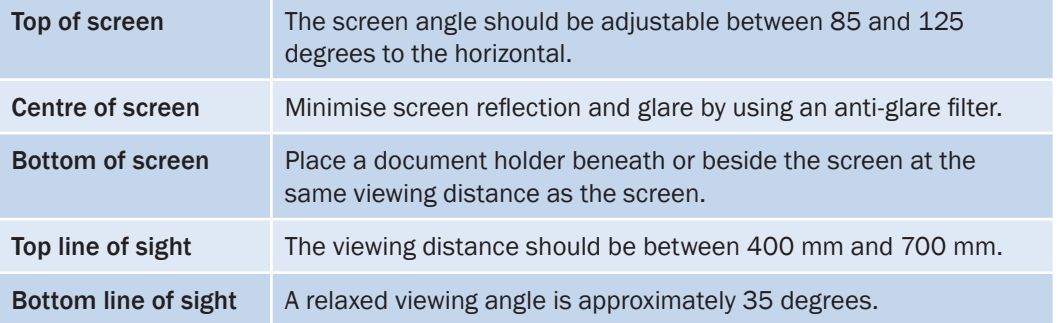

# **Topic 2 Identify and develop keyboard skills**

Keyboard speed and accuracy are essential skills for workers who regularly use a computer to enter text and numerical data. Once you have a fundamental understanding of the keys and the way your keyboard is set out, it's important that you apply the correct typing technique. Typing using both hands and without looking at the keys helps you work quickly and easily. Your speed and confidence will increase with practice.

An organisation's image is often reflected in the style and quality of printed material, so you must make sure your work is free from errors and that you follow organisational guidelines. Attention to detail and knowing how to check and amend your work before presenting it are crucial skills that will make you a valuable employee.

In this topic you will learn how to:

- 2A Identify and apply keyboard functions
- 2B Apply touch-typing techniques
- 2C Develop appropriate speed and accuracy

# **Standard PC keyboard**

Below is a schematic diagram of a standard PC keyboard.

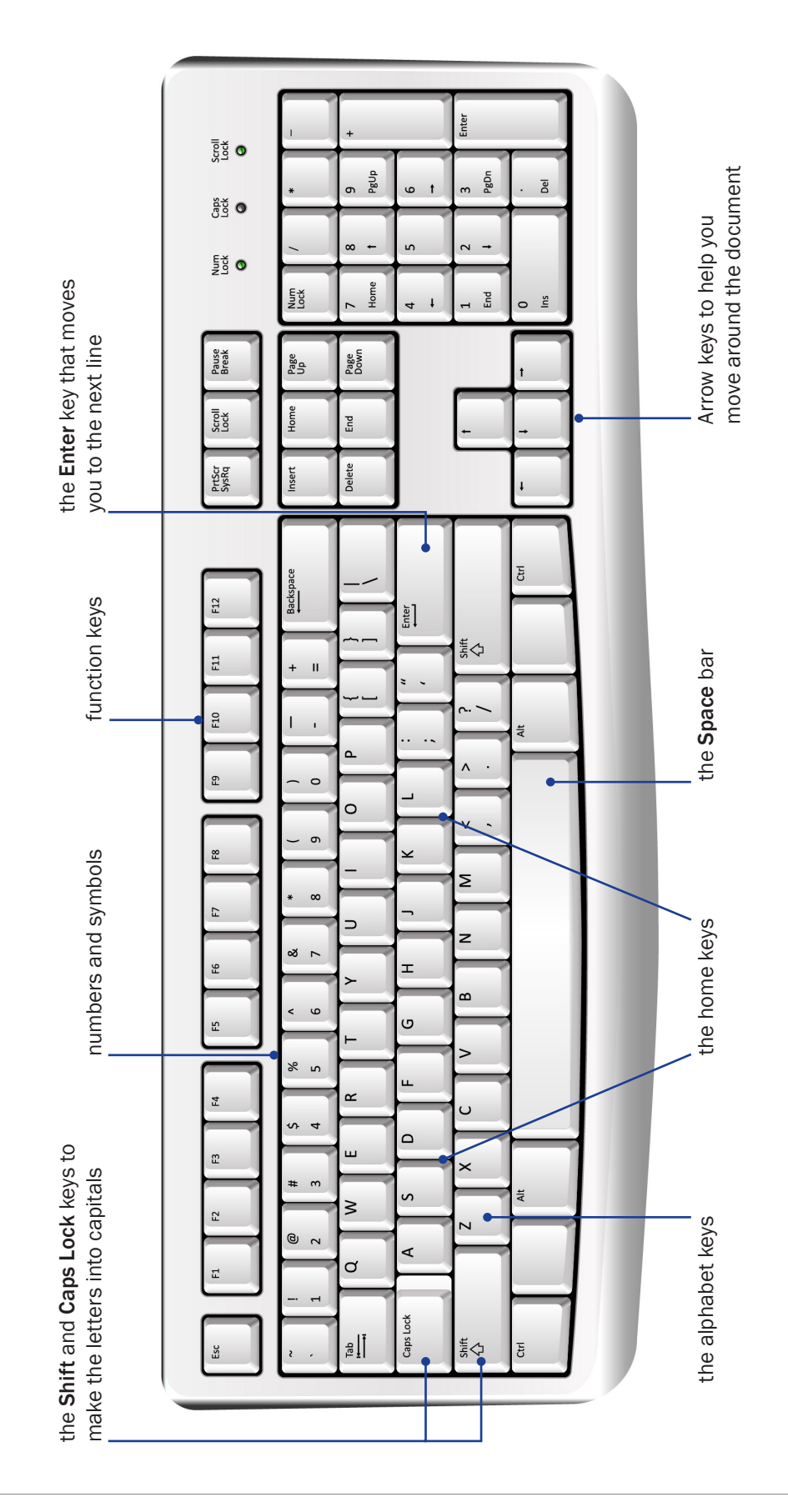

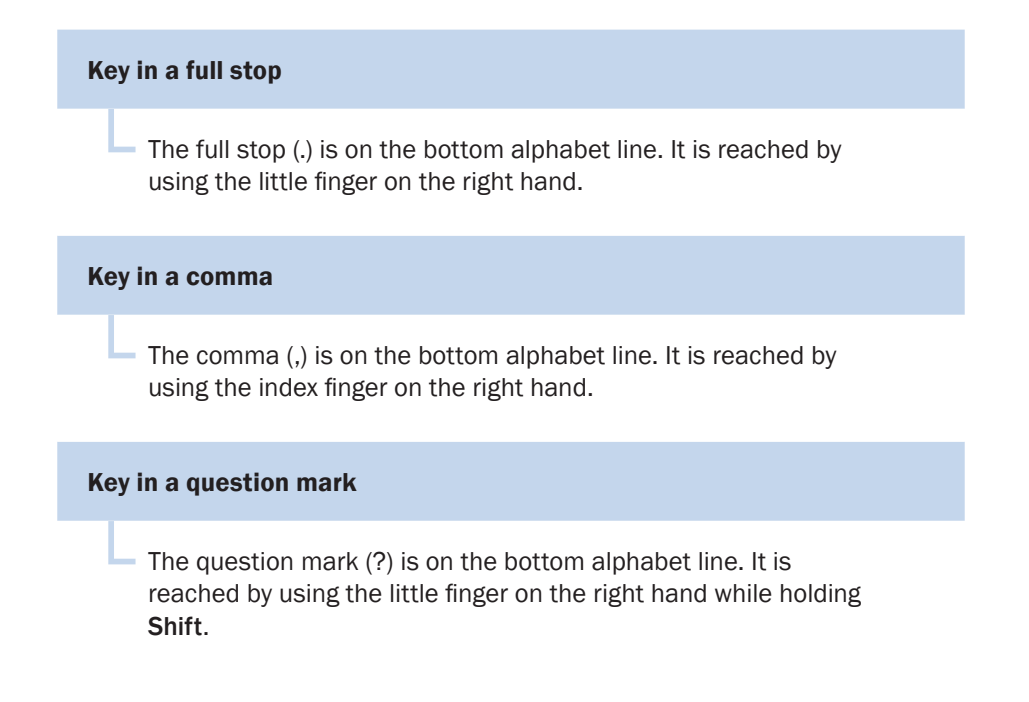

## **Use the alphabet rows**

Your fingers should always rest on the home keys (the middle alphabet row). Each finger is assigned to specific keys; they should only touch the keys above and below them. For example, the little finger on your left hand should touch A, Q and Z; the index finger on your right hand touches J, U, M, and can reach across to N, H, and Y. The alphabet rows also have other keys you need to be familiar with; these are discussed in the section on specific function keys.

Study the keyboard then practise moving your fingers up, down and across without looking at the keys. At this stage you should concentrate on keying in the correct words without error, and without looking at the keyboard.

#### **Work with numbers and associated symbols**

Numbers are used for dates, addresses, telephone numbers, data and statistics. You'll use them when preparing reports, entering information into a database, writing letters, sending out surveys, developing spreadsheets, working with graphs and charts, and working with financial records such as budgets and invoices.

Numbers are found in two places on the keyboard: above the alphabet keys and on the right side of the keyboard. If you are typing mostly numbers (for example, entering data on a spreadsheet or database), you should use the number keypad on the right side of the keyboard because it is much faster than using the numbers at the top of the keyboard.

If you are using the numbers above the alphabet keys, then from the home keys, reach up to the top row using the fingers on your left hand to press the number keys 1, 2, 3, 4, and 5. Use the fingers on your right hand to press the number keys 6, 7, 8, 9, and 0.

## **Other symbol keys**

You need to be familiar with the other symbol keys on the keyboard. Some of these are located above the numbers on the top row. You make nearly all these symbols by pressing the **Shift** key with your little finger and the symbol key with the correct finger.

You do not have to use the **Shift** key for the symbols - and  $=$  on the right-hand side of the keyboard or the ` mark on the left-hand side.

There are also symbols on the right-hand side of the top alphabet row. Remember to use either the right or left **Shift** key to type these symbols on the upper part of the key. You do not have to use the **Shift** key for the symbols on the lower part of the keys. Here is a list of these symbols with a description and some examples of their typical use.

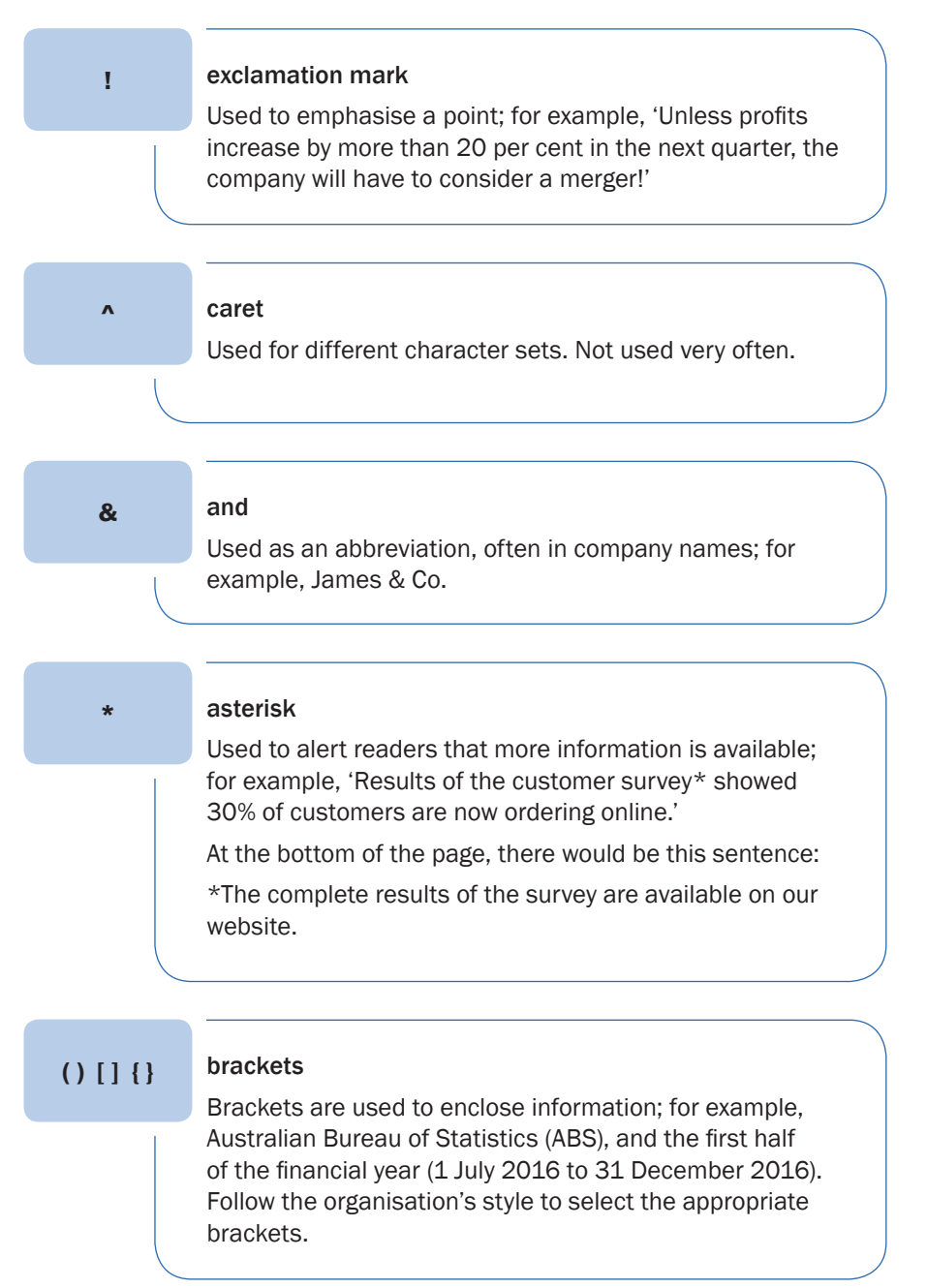

## **Specific function keys**

The keys at the top of the keyboard are called function keys. You can use these keys to do things quickly and save time. They are often referred to as short cuts.

These keys mean different things on different computers – it depends on how they have been programmed and the computer program you are using. Make sure you are familiar with the function of these keys on the computer you are using.

#### Examples of specific function keys

- If you are unsure how to do something, press F1 and the Help menu will appear.
- F7 may take you quickly to the Spelling and Grammar box when you want to check the spelling of a word.
- By pressing the Shift key and F3, you can change the letters in a word from lower case to capitals.

#### **Other function keys**

Here are a number of other function keys you need to understand.

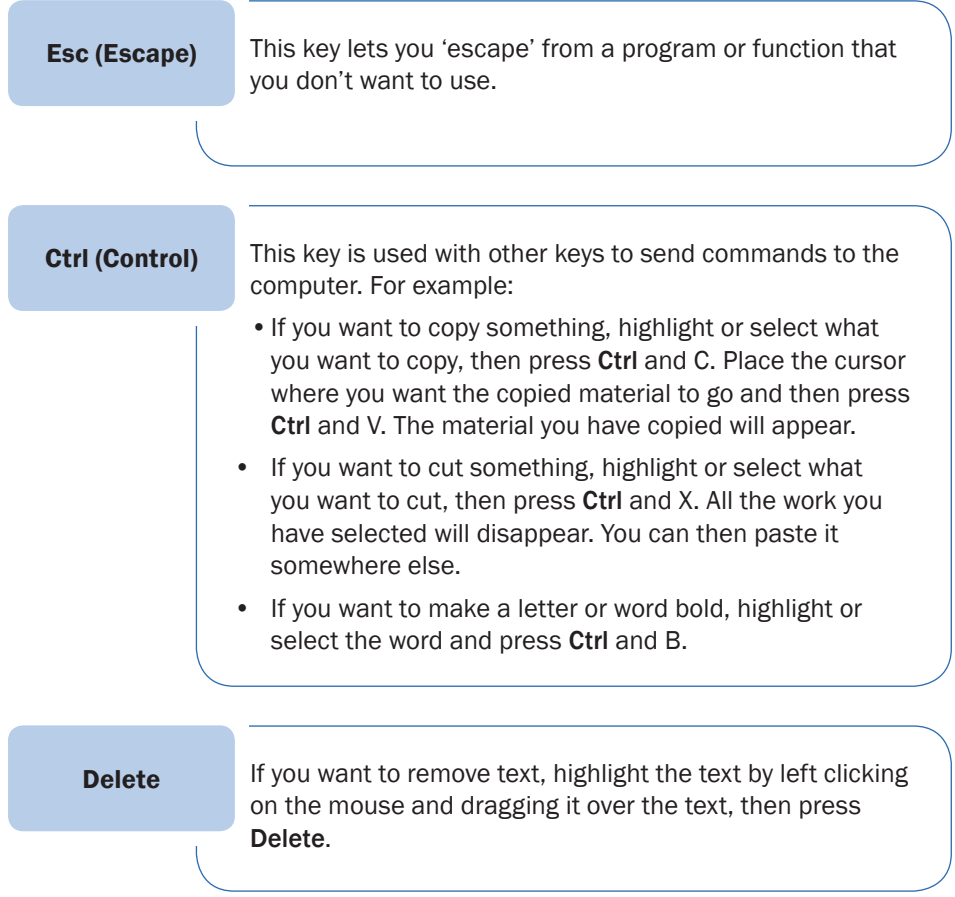

## **Practice task 3**

1. Key in these words, separated by commas:

```
been model notice meeting urgent commitment 
report summary employee employer salary procedures 
products services market data safety organisation 
clients recycle feedback quality budget promotional 
information business recommendation document 
catalogue advertisement
```
2. Key in these sentences:

Our company, Global Plastics, has a quality assurance policy to make sure our customers are satisfied.

Bob McManners has just been appointed manager of the Sales and Marketing Division.

Would all staff please remove unused food from the fridge, as we are cleaning it out this afternoon.

The results from our recent customer service survey indicate that many people are excited by the Lazy Gardener weeder.

I have mislaid my copy of the Annual Report. Has anyone seen it?

3. Key in these sentences and put them on three separate lines:

We will be conducting an emergency evacuation drill this afternoon. All staff are to assemble at the front door. Make sure you bring your bags with you.

4. Key in the following numbers. Use the keys on the number row, then use the number keypad.

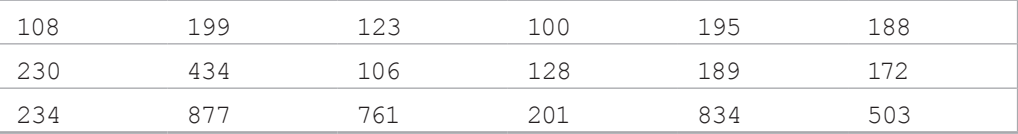

#### 5. Key in the following data:

```
20 boxes @ $15 a box
75% of customers are satisfied with the current level of 
service.
The sales figures (city and country) were up by 15% this 
month.
25 + 81 = 106Customer complaints = < 25 per month
```
6. Key in the following details for a database:

```
Mr R Keyes, 45 Darby Road, Faytesville, VIC 3457
Ms C Pigatelli, Unit 19, 135 Mission Avenue, Braxton, NSW 2690
Mr L Kranski, PO Box 37, South Wells, WA 6189
```
## **Practice task 4**

Use your touch-typing skills to enter the following text.

1. Press release

#### **Revolutionary weeder just released**

Designed in Australia for Australian conditions, the Easy Pull Weeder will revolutionise gardening. Five years of research have resulted in an environmentally friendly and easy-to-use product. It recently won the Best Scientific Invention for Commercial Purposes at the 21st Invention Convention in Paris.

It is ideal for those with back problems, arthritis, knee injuries and all those who simply hate hard work!

#### 2. Letter

12 August 2011

Ms A Conti Morgan & Sons Consulting 27 East Road Palm Grove QLD 4000

Dear Ms Conti

Thank you for attending our recent conference. It was encouraging to see so many people there and we hope you took away new ideas and contacts.

Please find enclosed the brochures you were enquiring about. If you have any further queries don't hesitate to contact me.

Yours sincerely

Don Lambert Sales Manager

## **Practice task 5**

- 1. Test your speed on the passages in these three examples. For each, set a timer for one minute and type as much of the text as you can. Then complete the table to calculate your typing speed.
	- a) <br>A recent report from the Australian Bureau of Statistics identified emerging trends in employment for men over 50. In the past six months more businesses have been hiring mid-level managers in areas where expertise is needed. This has come about because of the widespread practice of hiring younger people in the past few years.

(328 keystrokes)

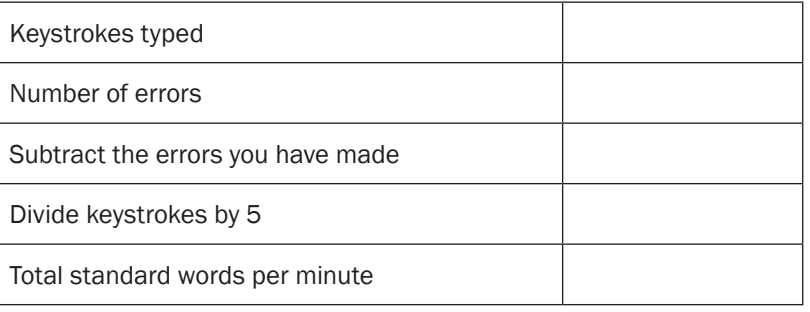

b) Emotional intelligence refers to the way people understand and manage themselves and other people. It is an important part of leadership. Research has found that having technical skills without people skills is no longer valued in the workplace. Leaders need to be positive, manage their own frustrations and have the ability to motivate others.

(345 keystrokes)

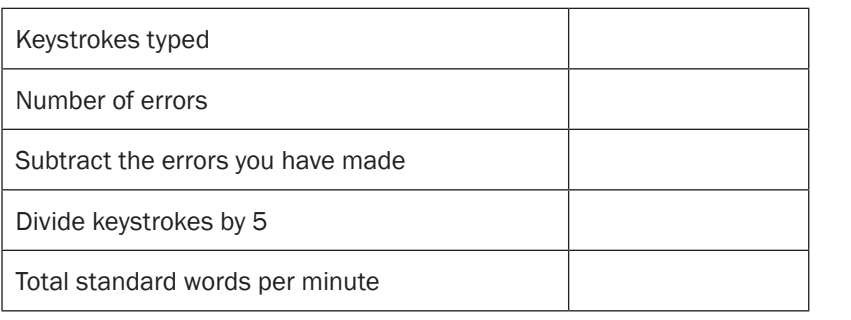

#### *… continued*

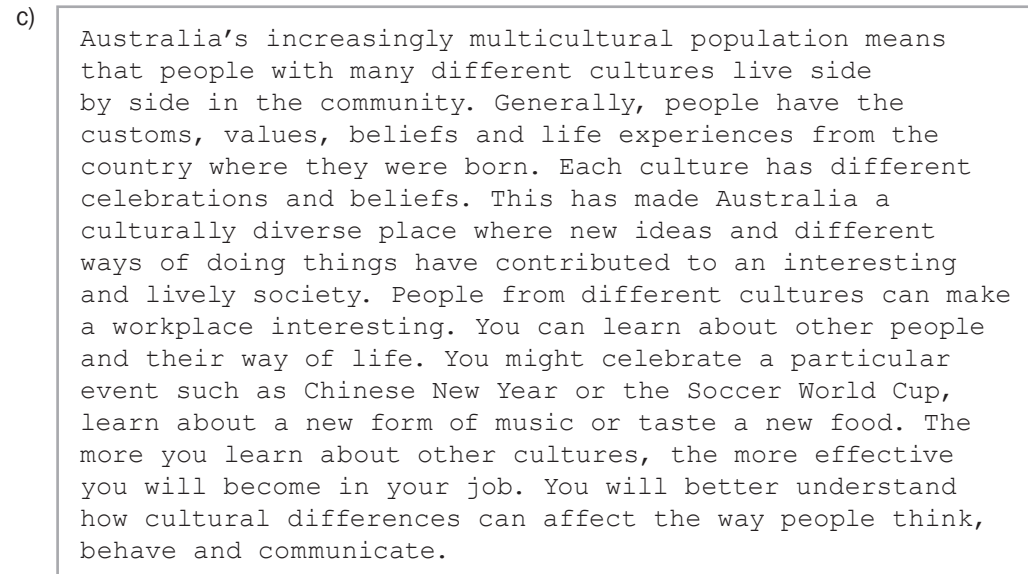

(148 words)

# **Summary**

- 1. It's important to know the meaning of the keys and their position on the keyboard before you concentrate on typing for speed and accuracy.
- 2. Make sure you know where the following are located and how they are accessed: the alphabet rows, numbers and associated symbols, other symbol keys and specific function keys.
- 3. Typing quickly without looking at your fingers while you use the keyboard is called 'touch-typing'. It is an essential skill to have for a position that requires regular high-level keyboarding.
- 4. Speed and accuracy are crucial. These develop with practice.
- 5. Some positions require a 98 per cent accuracy assessed under test conditions in line with AS 2708:2001 Keyboarding speed tests. This is the Australian Standard for typing.

# **Part B**

Test your speed by typing the following exercise. Set a stopwatch for one minute and type as much of the exercise as you can. If you do not have a stopwatch, use a clock, watch or timer. Remember to keep your eyes on the computer screen, rather than on the keyboard. You do not have to type the headings or the numbers to the right, which show the number of keystrokes.

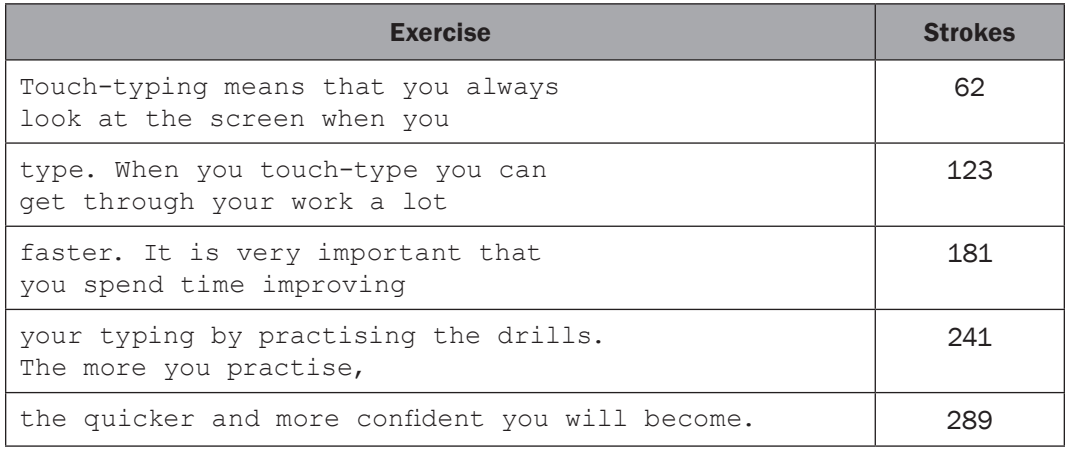

When the minute is up, count the number of strokes. There are a total of 289 keystrokes in this passage. Subtract any errors you made. Divide the result by five to work out the standard words you have typed in a minute.

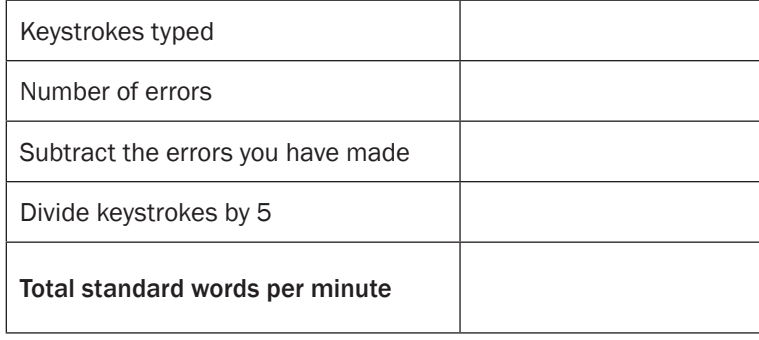

#### 2. Key in the following text (235 words) as accurately as you can.

There has been a lot written about the different generations and how managers can approach generational diversity in the workplace.

Australia has an ageing population. The people born in the post–war years are often referred to as the 'baby boomers'. These people have lived through an enormous amount of change and are generally seen to be hard-working and loyal to their employer. They like formal structures. Baby boomers might stay in the one job for many years. Research has also shown them to be flexible and adaptive, and their experiences help them make valuable contributions.

People born between 1965 and 1979 have been identified as Generation X. They are a bridge between their parents' generation and the generation after them (known as Generation Y). They experienced the economic recession of the early 1990s so are often cautious, but are also likely to have many of the interests and views of Gen Y.

Generation Y are those people born between 1980 and 1994. They have lived through uncertain economic times where jobs aren't guaranteed. These people prefer a relaxed and interactive work environment.

Today's generation may have different job attitudes, working styles and life expectations. They want their job to be fulfilling; if it isn't, they move on. They want a job that is fun, varied and interesting. Because they have grown up in a technological world, they are perceived as digital experts.

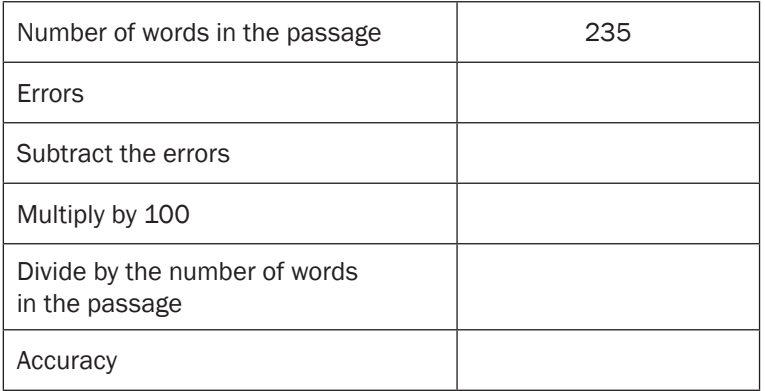

# **3A Proofread a document to identify errors**

When you have completed typing, you should always check your work to make sure it matches the document you were copying and that it is free of errors. This is referred to as 'proofreading'. Most organisations have a policy that explains the procedures staff have to follow to ensure all documents comply with quality standards and are free from spelling, grammatical and punctuation errors. This makes sure that the organisation maintains a consistent, professional image and work is carried out efficiently.

Correct spelling is important. It is impolite to have a person's name spelled incorrectly in a letter. If an email address is typed incorrectly into the customer database, the person will not receive any information from the organisation.

Check your work on the computer screen before you print it. This saves time and paper. Then check the printed copy.

To proofread your work you need to check:

- spelling
- punctuation
- formatting.

# **Check the spelling**

It's important that all words are spelled correctly. There are a number of ways you can do this. The more practice you have in proofreading your work, the quicker and better you will become at picking up spelling errors. You will also learn to recognise words that are frequently used in the documents you type. Some computers are set up to autocorrect a word, so if you accidentally type in 'yuo' for 'you' the computer will automatically change the word as you type.

Here is a description of the methods that can be used to check spelling in a document.

#### Software spellcheck

Your computer may be set to indicate words that are spelled wrongly: a wriggly red line appears under the incorrectly spelled word. This way you can check your work as you type.

When you have finished, you can check to see whether you have spelled everything correctly by using the computer's Spelling and Grammar check. You should also read what you have written aloud because the computer program will only tell you if a word has been spelled wrongly, not if you have used the wrong word by mistake.

*continued ...*

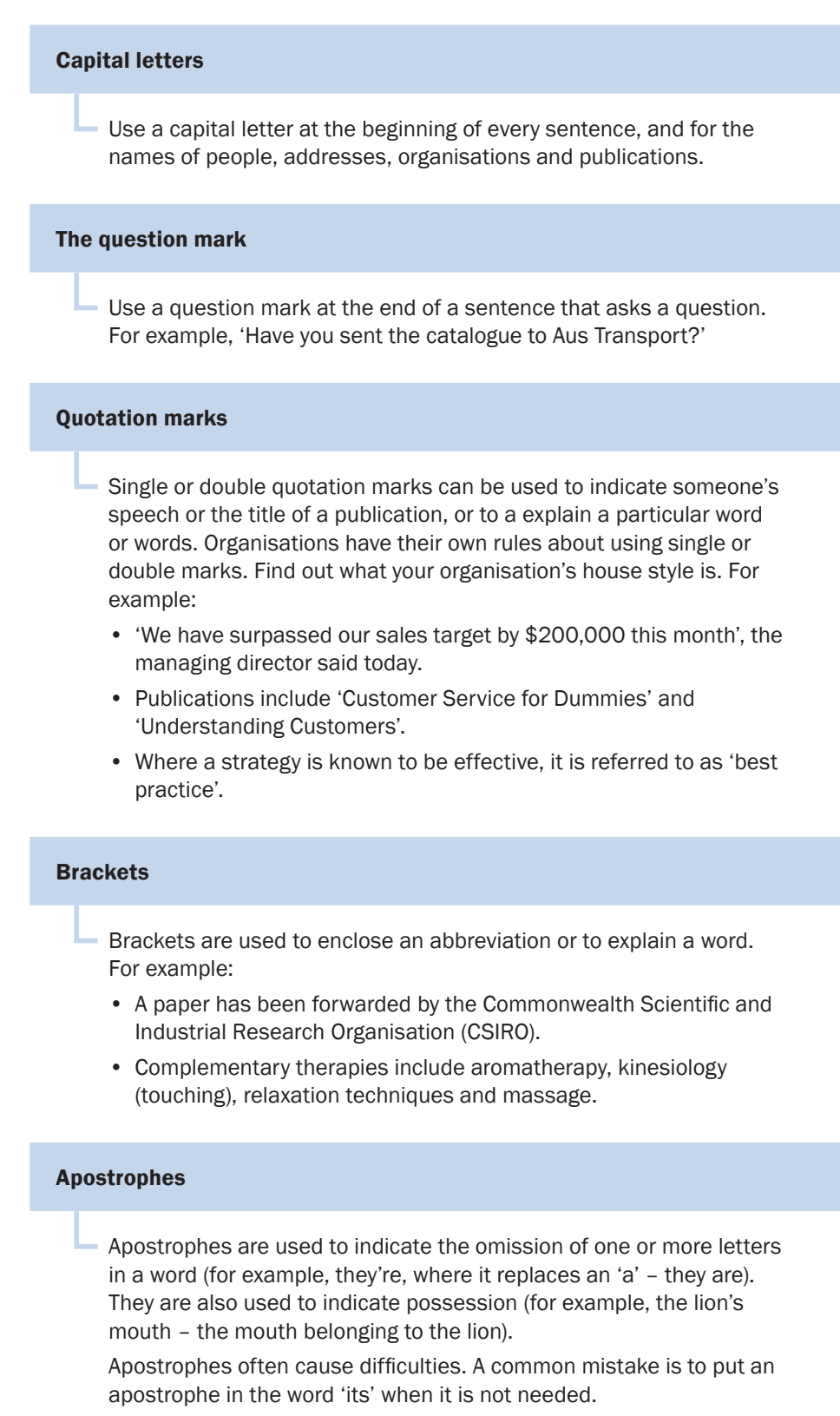

- 'It's' with an apostrophe means 'it is'. For example, 'It's hot today'.
- 'Its' without an apostrophe means it belongs to someone. For example, 'The sword was long with an ivory handle. Its blade was very sharp.'

Follow this rule:

Only put an apostrophe in 'it's' when it means 'it is'.

# **Show non-printing characters**

If you have selected the Show/Hide button (¶) on the toolbar, then all the spaces and tabs you have used will show up on the computer screen. This will help you see where there is any incorrect spacing. These marks do not appear when you print the document. For example, you may have typed an extra space between words or pressed **Enter** twice.

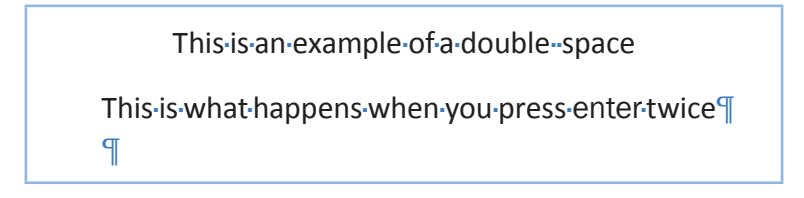

# **Proofread your work**

When you start proofreading your work, it is useful to use a checklist to help you. With more practice you will quickly learn what to check for.

Proofreading checks include:

- Have any letters or words been left out?
- Have any spaces been left out or extra spaces put in?
- Have any letters or words been repeated?
- Are any letters in the wrong order?
- Have any punctuation marks been left out?
- Are the date, address and person's name and title correct?
- Are the name and title of the organisation correct?
- Are the margins and fonts correct?

# **Example: proofreading**

Leanne was asked to type a notice to staff. She copied the document then checked her work on the screen. She found she had made a few mistakes, so she was able to correct them quickly.

#### **Kitche Roster**

Please check the new kitchen roster on the intranet. There have been a number of changes made because of new staff members.Could you please let me know as soon as possible if the timetable suits you. Its important to let me know as I need to finalise the rosterby close of business thursday 5 May.

Thanks, Leanne

# **Proofread the printed (hard) copy**

Once you have found your mistakes and corrected them, you can print a copy of the document. Text often looks a little different when it is printed to how it looks on the screen. For many people, it is easier to notice errors once the text is printed.

Your job now is to proofread the hard copy of your work. This is similar to onscreen checking except that you can mark any additional mistakes you find with a red pen. You can use any coloured pen, but red is very easy to see.

You must also check the printed document against the original handwritten or typed document that you were given to copy.

Before you start, make sure your desk is clear, you have enough room to turn over the pages of both documents and you are seated comfortably with sufficient light. Have a ruler and red pen handy. It's important that you don't get interrupted. You can easily miss your place or lose concentration if you stop to speak to someone.

The following procedure will assist in proofreading hard copy documents.

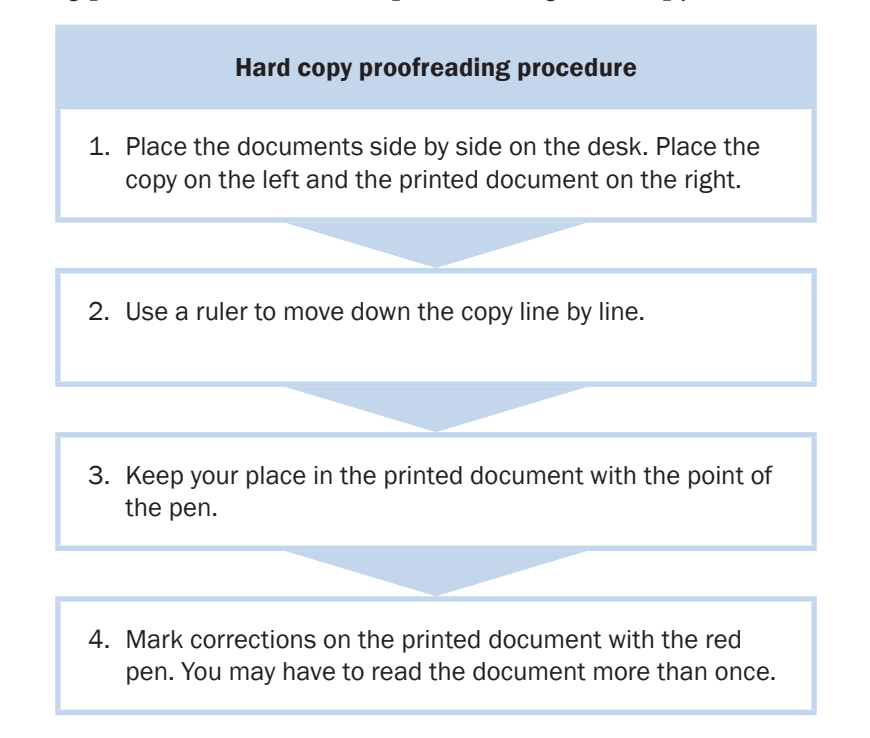

## **Check printed copy**

Look at your printed document and make sure it is set out correctly. By this stage most of the errors should have been identified and corrected. However, it's easy to miss finding errors on the screen. Looking at a screen constantly can give you eye strain and your eyes might become tired, making it difficult for you to spot a mistake. If you have your document on a low zoom setting, such as 80%, it is harder to see spaces that have been missed. Also, people often think a word is

#### *… continued*

2. Key in this text, including the errors. Now edit your work using the spellcheck program, arrow, backspace or delete features as appropriate.

There are a number of procedures you should if you have a grievance.

Staff should attempt to solve the poblem by first discussing it with the person they are having the problem with.

If staff cannot solve the problem themselves, they must contract their ssupervisor and explain the situation to them.

What can you do if the grievance cannot be solved within the workplace? If the grievance cannot be settled, the staff member will be told where they can go for help; for example, the Anti-Discrimination Board, Conusmer Affairs.

3. This document has just been printed. Read it and circle any errors you find.

Advocacy is a process that allows people the opportunity to voice their opinion and needs. It ensures that their rights are listened to and upheld, especially if the person is old or has a disability and finds it difficult to speak for themself.

Advocacy is not a new trend. Over the centuries people have been vocal and stood up for the rights of others.William Booth spoke out for the abolition of slavery. Emmeline Pankhurst marched for the rights of women to be given the vote. Martin Luther King Jr championed the rights of back people in the United States in the 1960s. Germaine Greer advocated for the rights of women. Nelson Mandela advocated for the end to apartheid in South Arifca.

Advocacy for the needs and rights of people with a disability emerged from the late 1960s onwards. People became concerned about the rights and needs of people with a mental, intellectual or physical disability. At the same time the united nations developed two very important documents about the rights of people with a disability.

#### *… continued*

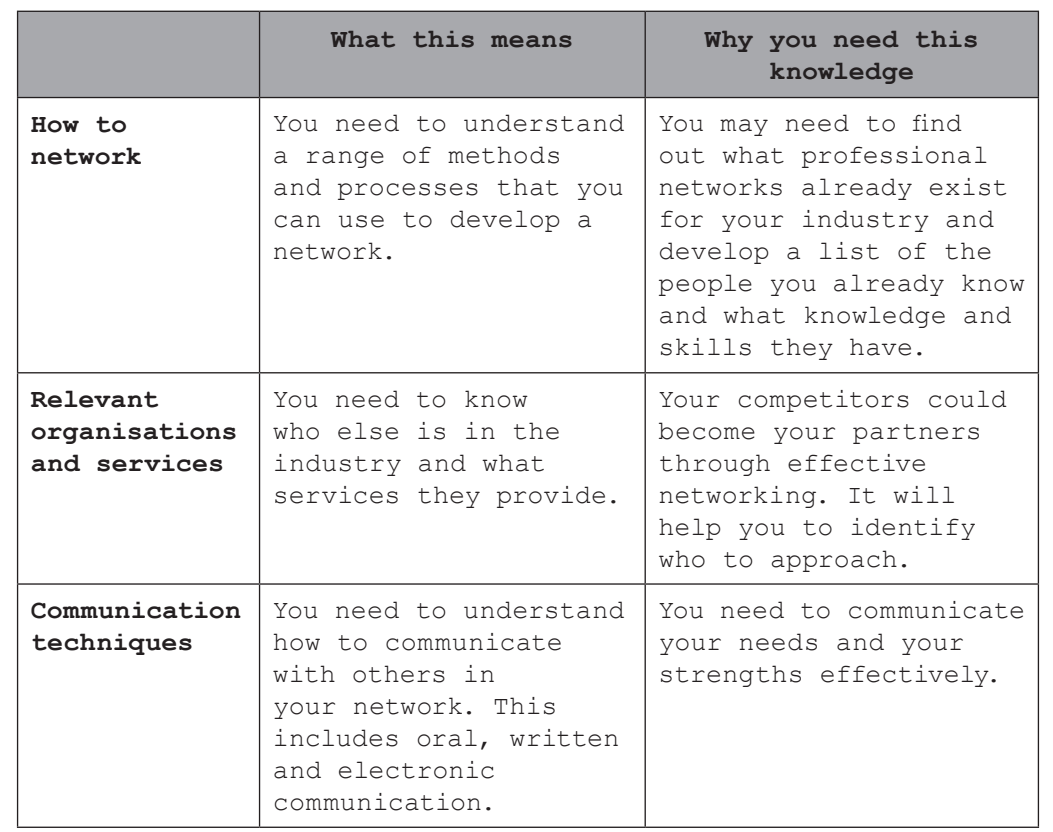

Complete the checklist to ensure you have covered everything.

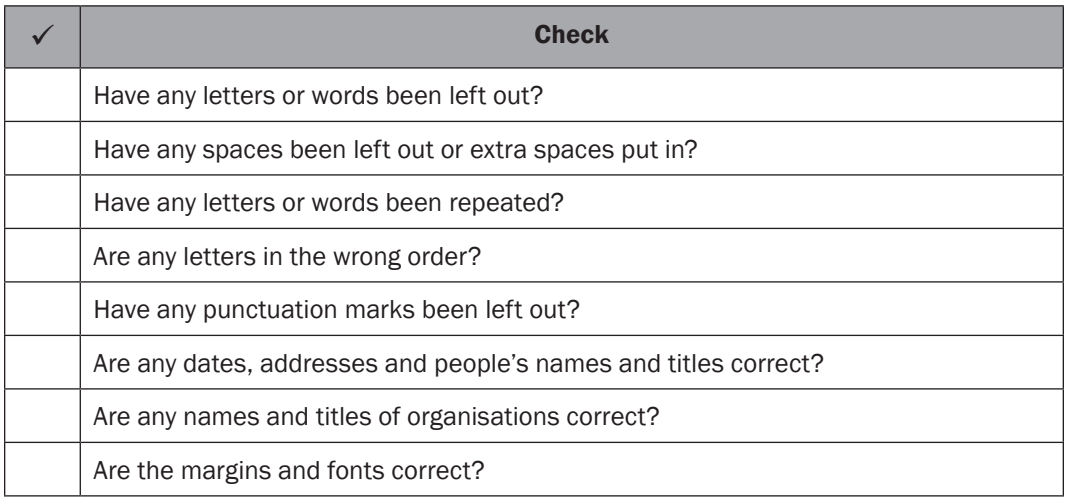

Submit the typed work to your assessor.